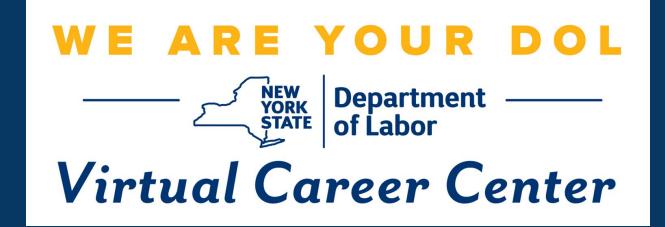

## Virtual Career Center for Business User Guide

## Virtual Career Center for Business

Any business within the state of New York can request to register with the Virtual Career Center (VCC). Using the VCC, hiring companies can post positions to the state's public exchange, gain access to candidate visibility and AI Matching to source leads, and take advantage of tools such as the candidate pipeline and scheduling. Overall, the VCC allows NYS businesses to seamlessly source, contact, and advance candidates with a broad range of use cases, all while adhering to state labor and compliance law.

## Lets get started!

# REGISTRATION

#### Business Registration Link: https://dol.ny.gov/virtual-career-center-0

#### VIRTUAL CAREER CENTER FOR BUSINESSES

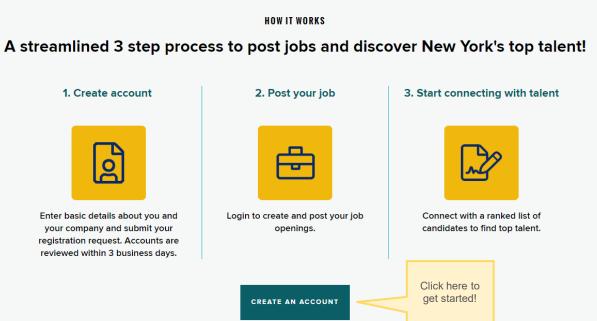

| Virtual Career Center             |                                      |
|-----------------------------------|--------------------------------------|
|                                   | Create an Business Account           |
|                                   | Account Info     C     Business Info |
| Start by filli                    |                                      |
| your con<br>information<br>accour | or the First name                    |
|                                   | Last Name *                          |
|                                   | Last Name Phone Number *             |
| This is you<br>login inform       | OWN Phone Number                     |
| You can ad                        | Email *                              |
| colleague:<br>your accour         |                                      |
|                                   | Password *                           |
|                                   | w                                    |
|                                   | Save & Continue                      |

|                                                                                                    |                                                                                                    |                           | Create an Business Account                                                                                                    |              |   |                  |               |  |
|----------------------------------------------------------------------------------------------------|----------------------------------------------------------------------------------------------------|---------------------------|----------------------------------------------------------------------------------------------------|--------------|---|------------------|---------------|--|
|                                                                                                    |                                                                                                    |                           | 1                                                                                                    | Account Info | > | 2                | Business Info |  |
|                                                                                                    |                                                                                                    |                           | Busir                                                                                                    | ess Name *   |   |                  |               |  |
|                                                                                                    | Be sure this is a<br>New York State                                                                       |                           | Business Name                                                                                                    |              |   |                  |               |  |
|                                                                                                    | address for your                                                                                          |                           | Address *                                                                                                    |              |   |                  |               |  |
| Subinoso.                                                                                                    |                                                                                                    |                           | Street Name                                                                                                    |              |   |                  |               |  |
|                                                                                                    |                                                                                                    |                           | Cit                                                                                                    | y            |   | State            |               |  |
|                                                                                                    | An FEIN is 9 digits<br>and an SEIN is 7                                                                   |                           | Co                                                                                                    | untry        |   | Postal Code      |               |  |
|                                                                                                    | digits. If the number<br>you input is not the<br>correct number of<br>digits, it will not be<br>accepted. |                           | The following info will help us verify your business quickly<br>Please provide at least one of SEIN (State Identification Number)/FEIN<br>(Federal Employer Identification Number)* |              |   |                  |               |  |
|                                                                                                    |                                                                                                    |                           | SE                                                                                                    | IN           | * | State Employer I | dentificatio  |  |
| We use these to help us<br>locate an Unemployment<br>Insurance account in our<br>system. All businesses<br>utilizing the VCC are<br>required to have active UI. |                                                                                                    | Industry *                |                                                                                                    |              |   |                  |               |  |
|                                                                                                    |                                                                                                    | Please select an option * |                                                                                                    |              |   |                  |               |  |
|                                                                                                    |                                                                                                    | Number of Employees       |                                                                                                    |              |   |                  |               |  |

|                                                                                                    | 5 |                                                                                                    |
|----------------------------------------------------------------------------------------------------|---|----------------------------------------------------------------------------------------------------|
| Business Website                                                                                                    |   | The more of this<br>information that<br>you fill out, the<br>easier it is for us<br>to verify your<br>account for<br>approval! |
| Business LinkedIn                                                                                                    |   | 5/                                                                                                    |
|                                                                                                    |   |                                                                                                    |
| Are you a Federal Contractor?                                                                                                    |   |                                                                                                    |
| ○ Yes ○ No                                                                                                    |   |                                                                                                    |
| Federal Contractor covered by the Vietnam Era Veterans Readjustment Assistance<br>Act (VEVRAA) and the jobs for the Veterans Act. |   |                                                                                                    |
| Are you a Staffing Agency?                                                                                                    |   |                                                                                                    |
| ○ Yes ○ No                                                                                                    |   |                                                                                                    |
| Commercial and Government Entity (CAGE) Code                                                                                      |   |                                                                                                    |
| If Applicable                                                                                                    |   |                                                                                                    |
| By clicking Create my Account, you agree to the User Agreement, Privacy<br>Policy, and Cookie Policy.                             |   |                                                                                                    |
| Back Create My Account                                                                                                    |   |                                                                                                    |

Please describe your Business

Business Registration - Request Received Inbox ×

New York State Virtual Career Center <VCCBusiness@labor.ny.gov>

Once you submit your registration, you will receive this email confirmation that your account is being reviewed.

It may take up to 3 business days for your account to be reviewed.

If there are any issues we find with your account registration, we will reach out to you directly via email to resolve it.

WE ARE YOUR DOL Virtual Career Center

#### Account Review in Progress

Your request to register on New York State Virtual Career Center as a business has been received.

Congratulations! Your company is verified! Index ×

nc New York State Virtual Career Center «VCCBusiness@labor.ny.gov>

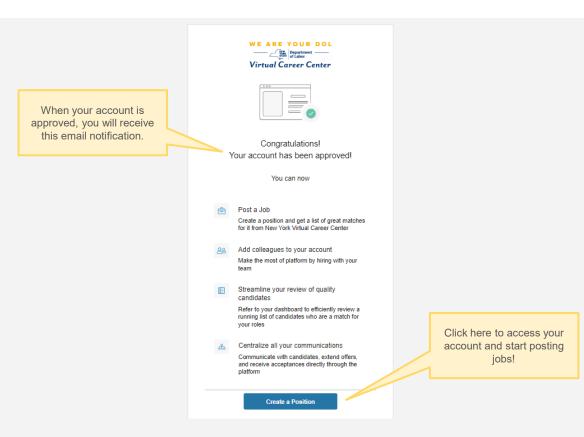

## POSITIONS \_\_\_\_\_\_\_\_ Department \_\_\_\_\_\_ of Labor Virtual Career Center

#### **Positions Home Page**

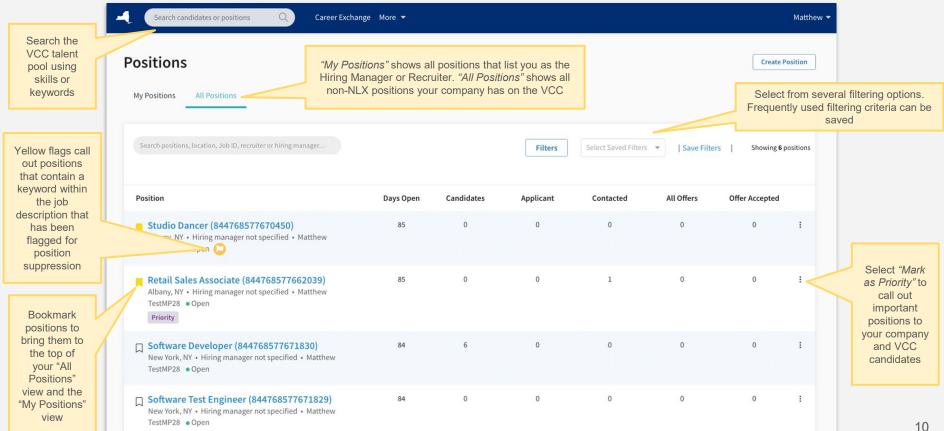

## **Position Pipeline**

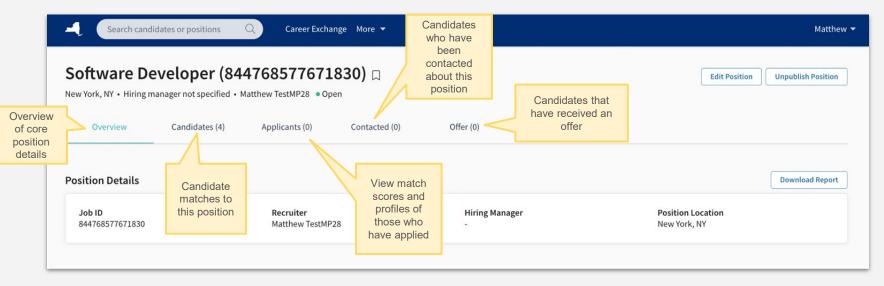

Note: Candidates will be automatically moved into the appropriate stages, except...

- A. The "Offer" stage. Using the "Advance Stage" pipeline actions (see next page), manually move candidates who are extended an offer to the "Offer" stage to ensure proper reporting to New York State's business services team.
- B. Off-platform "Contacted" candidates. When candidates are contacted using the platform email tool (best practice), there will be an automatic stage advancement. When candidates are contacted using off platform methods, users should manually move candidates to the "Contacted" stage using the "Advance State" pipeline actions.

## **Viewing Candidate Matches**

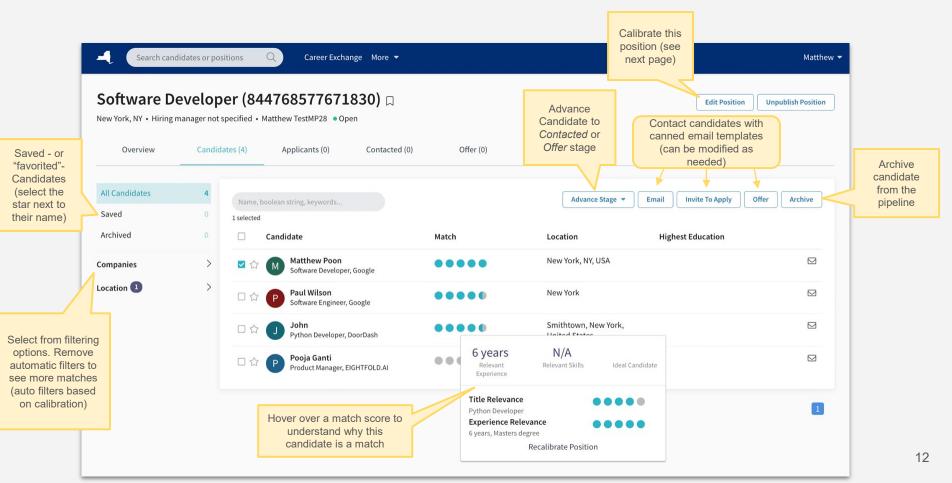

## CALIBRATION \_\_\_\_\_\_NEW OF Labor Virtual Career Center

#### Calibration

Outline

requirements and

other position

details for this

position

| me > Software Developer                                                                                        |                                                                                  |           |  |
|----------------------------------------------------------------------------------------------------|----------------------------------------------------------------------------------|-----------|--|
| Calibration                                                                                                    | View Candidates Share With Hiring Manag                                          | -         |  |
| I Changes Saved                                                                                                |                                                                                  |           |  |
| Who do you want to hire?                                                                                       | Calibration Completeness 40%                                                     | >         |  |
| Position Software Developer (844768577671830) Q                                                                | 4 1                                                                              |           |  |
| Job Location(s) ① New York NY X                                                                                | Candidates Likely to Respon                                                      | nd (i)    |  |
| Job Location(s) ① New York, NY × +                                                                             | Calibration Assistant<br>Select and copy from calibration templates              |           |  |
|                                                                                                    | Copy calibration from similar positions                                          | Q         |  |
| Who is your ideal candidate?<br>Candidates you have hired before, given offer to, or would hire in the future. | Software Test Engineer (844768577671829) View<br>New York, NV - Eightfold - Open |           |  |
| Ideal Candidate                                                                                                | Lead QA Engineer (844459344940077)<br>USA • Eightfold • Sourcing Pipeline        | View      |  |
|                                                                                                    | SAMPLE CANDIDATES                                                                |           |  |
| Refine your Requirements                                                                                       | Paul Wilson ③ Add<br>Software Engineer, Google                                   | l as Idea |  |
| Skills/Keywords           Skills ①         +                                                                   | John © Add<br>Python Developer, Doordash                                         | l as Idea |  |
| ✓ Experience                                                                                                   | P Pooja Ganti<br>Product Manager, Eightfold.Ai                                   | l as Idea |  |

Benefits of position calibration

Calibration is your way of refining the VCC's AI matching output. By providing ideal skills, experiences, and other criteria, you are ensuring that our platform can connect you with the best talent for your open positions!

> Tools to ensure your calibrations are completed effectively and efficiently

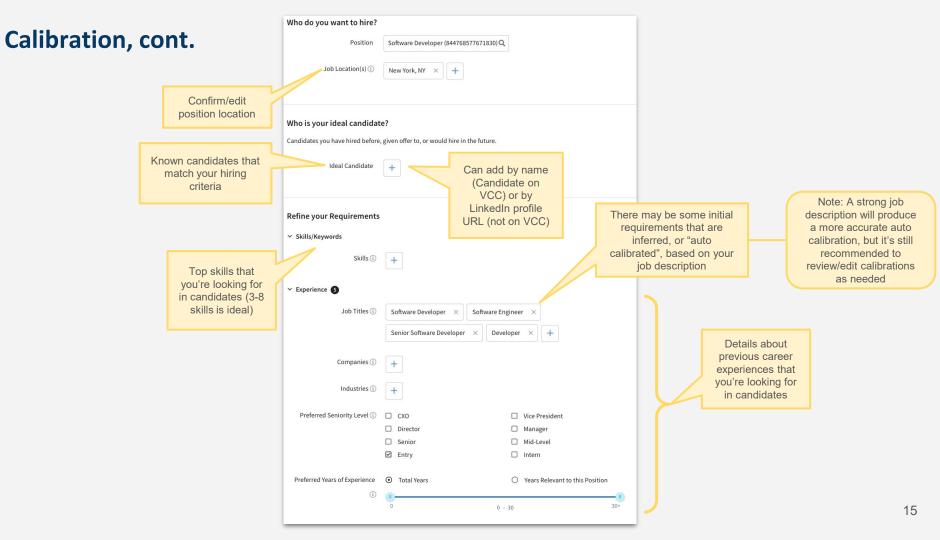

|                                         | ✓ Education               |                                                                                   |                                           |                                 |
|-----------------------------------------|---------------------------|-----------------------------------------------------------------------------------|-------------------------------------------|---------------------------------|
| alibration, cont.                       | Schools ()                | +                                                                                 |                                           | Details about<br>education that |
|                                         | Degrees (i)               | Doctorate                                                                         | Masters                                   | you're looking for              |
|                                         |                           | Bachelors                                                                         | Certificate                               | in candidates                   |
|                                         |                           |                                                                                   |                                           | in candidates                   |
|                                         | Graduation Year 🛈         | N/A - to                                                                          | o N/A -                                   |                                 |
| C                                       | ✓ Advanced Options        |                                                                                   |                                           |                                 |
|                                         | Location Preferences (i)  | Relocation Allowed ①                                                              | Remote Allowed ①                          |                                 |
| Additional options<br>to further refine | Full time / Part time (i) | O Full time                                                                       | O Part time                               |                                 |
| candidate                               | Exclude short tenures (i) | <ul> <li>Do not exclude</li> </ul>                                                | O Less than 6 months                      |                                 |
|                                         |                           | O Less than 1 year                                                                | O Less than 2 years                       |                                 |
| matches                                 |                           | Average tenure of the most recent 3 positions.                                    |                                           |                                 |
|                                         |                           | intrope tange of the most recent o positions                                      |                                           |                                 |
| l                                       | Settings 🛈                | <ul> <li>Allow as a reference calibration in<br/>Calibration Assistant</li> </ul> |                                           |                                 |
|                                         | ✓ Additional Requirements |                                                                                   |                                           |                                 |
|                                         | Number of openings (i)    |                                                                                   |                                           |                                 |
|                                         | Number of openings ()     |                                                                                   |                                           |                                 |
|                                         | Minimum Salary (i)        |                                                                                   |                                           |                                 |
|                                         | Mininum Salary ()         |                                                                                   |                                           |                                 |
|                                         | Maximum Salary (1)        |                                                                                   |                                           |                                 |
|                                         | Maximum Satary ()         |                                                                                   |                                           |                                 |
|                                         | Salary Unit ①             |                                                                                   | O Daily                                   |                                 |
|                                         |                           | O Weekly                                                                          | O Monthly                                 | De surine d'infe                |
|                                         |                           | O Yearly                                                                          | O Other                                   | Required info                   |
|                                         |                           | O Sal + Comm                                                                      | O Per Diem                                | about the selected              |
|                                         |                           | O Contract                                                                        | O Commission                              | position                        |
|                                         |                           |                                                                                   |                                           |                                 |
|                                         | Job Duration ①            | O Regular                                                                         | O Seasonal                                |                                 |
|                                         |                           | O Short Term                                                                      | O Temporary                               |                                 |
|                                         | Education Required (i)    | Associates Degree                                                                 | O Bachelor's Degree                       |                                 |
|                                         |                           | <ul> <li>Doctoral Degree</li> </ul>                                               | O GED                                     |                                 |
|                                         |                           | O High School Diploma                                                             | <ul> <li>Less than High School</li> </ul> |                                 |
|                                         |                           | O Master Degree                                                                   | <ul> <li>Some College</li> </ul>          |                                 |
|                                         |                           | O Vocational Degree                                                               |                                           |                                 |
|                                         |                           |                                                                                   |                                           |                                 |

## **Calibration Completion Tools**

To ensure your calibrations are completed effectively <u>and</u> efficiently!

Tracks minimum expectation for a complete calibration Calibration Completeness 40%

Add job location(s).

Add at least 3 ideal candidates.

V

Add at least 3 preferred skills.

Add at least 3 alternate job titles.

Range of experience.

**Calibration Assistant** Search for a position that Select and copy from calibration templates vou've already calibrated and copy that criteria into Q Copy calibration from similar positions this calibration Software Developer (844768577671830) View Note: you must check the New York, NY • Eightfold • Open "Allow as a reference calibration..." option under Advanced Options Lead QA Engineer (844459344940077) View to utilize this tool USA • Eightfold • Sourcing Pipeline SAMPLE CANDIDATES Suggestions for Ideal Candidates Geoffrey Staz (+) Add as Ideal Senior Trainer, Master Instructor, Equinox Holdings Carrie Watson (+) Add as Ideal Training Specialist (Fema Funded Crisis Counseling Program),... Suggestions for **RELATED TITLES** experiences, skills, etc. + QA Engineer + Engineer IT ✓ Test Engineer See More

# MANAGE USERS \_\_\_\_\_\_\_ Department \_\_\_\_\_ Virtual Career Center

## **Admin Console**

#### Managing your users

| Manage Users    |                             |                                                                                                 |                                                                                                   |                                                                                              | allow users to create their<br>own password) and then                                                                 |
|-----------------|-----------------------------|-------------------------------------------------------------------------------------------------|---------------------------------------------------------------------------------------------------|----------------------------------------------------------------------------------------------|----------------------------------------------------------------------------------------------------|
| Internal Users  |                             | External Users                                                                                  |                                                                                                   | Add User                                                                                     | selecting their role(s)                                                                                               |
| Search users    | 2 users found               | Download Users                                                                                  | + Add User                                                                                        | First Name                                                                                   | Last Name                                                                                                    |
| Name            | Email                       | Status                                                                                          |                                                                                                   | <b>Email</b><br>Email address @ eightfoldemployer-9b3b0                                      | iee585.com                                                                                                    |
| Matthew Poon    | mpsfrcm+test028@gmail.com   | Active (Exchange Company Admin)                                                                 |                                                                                                   | Password<br>Password requires 8 or more characters w                                         | ith atleast one number & one symbol                                                                                   |
| Brooke Kowalski | recruitertest+001@gmail.com | Reset Pass<br>Invited (Talent Exchange Recruiter)<br>Added By mpsfrcm+test028@gmail Disable Acc |                                                                                                   | Password (Optional)<br>Confirm Password (Optional)                                           |                                                                                                    |
|                 |                             | Delete Acc<br>Change Pe                                                                         |                                                                                                   | Role <ul> <li>Hiring Manager: Hiring manager role from Eightfold Talent Exchange.</li> </ul> | . Can create position and review and contact matching candidates                                                      |
|                 |                             | Resend Inv                                                                                      | ite                                                                                               | Exchange Company Admin: Exchang                                                              | e Admin role for hiring companies                                                                                     |
|                 |                             | Change na                                                                                       |                                                                                                   | Talent Exchange Recruiter: Can crea<br>Talent Exchange.                                      | te position, review and contact matching candidates from Eightfold                                                    |
|                 |                             |                                                                                                 | Note: Only<br>change Company<br>dmins will have<br>cess to the Admin<br>nsole (managing<br>users) |                                                                                              | Cancel Save<br>When you "Save" the new<br>user will receive an email<br>that will prompt them to<br>create a password |

Add new users with name and email (recommend

leaving Password blank to

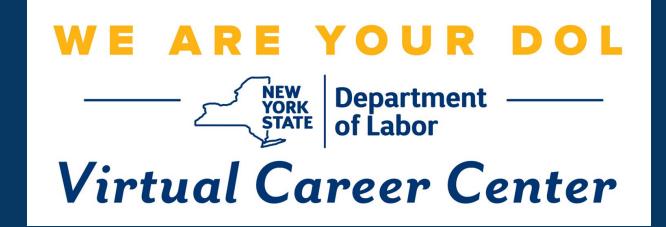

Questions or need assistance? Contact us at: <u>VCCBusiness@labor.ny.gov</u>